### **Настройка справочников в Водяном**

[Дозаполнение справочников в Водяном для целей маркировки](https://vodasoft.ru/wiki/doku.php?id=%D0%BC%D0%B0%D1%80%D0%BA%D0%B8%D1%80%D0%BE%D0%B2%D0%BA%D0%B0_%D1%81%D0%BF%D1%80)

Для использования ЭДО необходимо получить электронную подпись, установить программу «криптопро» и настроить в Водяном [параметры электронного документооборота \(ЭДО\)](https://vodasoft.ru/wiki/doku.php?id=%D0%B4%D0%BE%D0%BA%D1%83%D0%BC%D0%B5%D0%BD%D1%82%D0%BE%D0%BE%D0%B1%D0%BE%D1%80%D0%BE%D1%82) фирмы и контрагентов

## **Маркировка продукции (на производстве)**

[Подготовительный этап](https://vodasoft.ru/wiki/doku.php?id=%D1%80%D0%B5%D0%B3%D0%B8%D1%81%D1%82%D1%80%D0%B0%D1%86%D0%B8%D1%8F_%D1%87%D0%B7) (регистрация в честном знаке, необходимое ПО и оборудование) [Служба znaker для взаимодействия с "честным знаком" и печати на принтерах этикеток](https://vodasoft.ru/wiki/doku.php?id=znaker) [Заказ кодов](https://vodasoft.ru/wiki/doku.php?id=%D0%BC%D0%B0%D1%80%D0%BA%D0%B8%D1%80%D0%BE%D0%B2%D0%BA%D0%B0_%D0%B7%D0%B0%D0%BA%D0%B0%D0%B7) [Печать кодов](https://vodasoft.ru/wiki/doku.php?id=%D0%BC%D0%B0%D1%80%D0%BA%D0%B8%D1%80%D0%BE%D0%B2%D0%BA%D0%B0_%D0%BF%D0%B5%D1%87%D0%B0%D1%82%D1%8C) [Ввод в оборот по данным печати](https://vodasoft.ru/wiki/doku.php?id=%D0%BC%D0%B0%D1%80%D0%BA%D0%B8%D1%80%D0%BE%D0%B2%D0%BA%D0%B0_%D0%BF%D0%B5%D1%87%D0%B0%D1%82%D1%8C) [Ввод в оборот по ТСД или системы технического зрения](https://vodasoft.ru/wiki/doku.php?id=%D0%BC%D0%B0%D1%80%D0%BA%D0%B8%D1%80%D0%BE%D0%B2%D0%BA%D0%B0_%D0%B2%D0%B2%D0%BE%D0%B4_%D0%B2_%D0%BE%D0%B1%D0%BE%D1%80%D0%BE%D1%82)

[Действия при замене сертификата подписи](https://vodasoft.ru/wiki/doku.php?id=%D0%BC%D0%B0%D1%80%D0%BA%D0%B8%D1%80%D0%BE%D0%B2%D0%BA%D0%B0_%D0%B7%D0%B0%D0%BC%D0%B5%D0%BD%D0%B0_%D0%BF%D0%BE%D0%B4%D0%BF%D0%B8%D1%81%D0%B8)

# **Объемно-сортовой учет по УПД (с 1 ноября 2022 г.)**

На 1 ноября 2022 года все продавцы маркированной воды обязаны быть зарегистрированы в «честном знаке» и использовать электронный документооборот.

Для товаров, у которых задан штрих-код, а в категории товаров указано наименование товарной группы маркировки (water), а также ТНВЭД, программа укажет данные для объемносортового учета.

Проверить это можно, открыв сформированный XML-файл в текстовом редакторе, в файле должна быть строка вида

<НомСредИдентТов><НомУпак>0204601100000111375</НомУпак></НомСредИдентТов>. Здесь 04601100000111 - код товара (GTIN), а 5 -количество. 02 и 37 - служебные разделители. После введения поэкземплярного учета (2025 год), строк вида <НомУпак>…</НомУпак> будет столько, сколько бутылей было продано клиенту.

Товары, проданные контрагентам, не использующим ЭДО, можно вывести из оборота от своего имени.

Ежедневно требуется вводить документ «вывод кодов из оборота» (в нем же можно формировать УПД для выгрузки)

[Вывод из оборота \(ОСУ\) и групповое формирование XML-файлов для ЭДО](https://vodasoft.ru/wiki/doku.php?id=%D0%BC%D0%B0%D1%80%D0%BA%D0%B8%D1%80%D0%BE%D0%B2%D0%BA%D0%B0_%D0%B2%D1%8B%D0%B2%D0%BE%D0%B4)

## **Розничная продажа маркированного товара (с 1 марта 2023 г.)**

[оформление чека при самовывозе](https://vodasoft.ru/wiki/doku.php?id=%D0%BC%D0%B0%D1%80%D0%BA%D0%B8%D1%80%D0%BE%D0%B2%D0%BA%D0%B0_%D1%81%D0%B0%D0%BC%D0%BE%D0%B2%D1%8B%D0%B2%D0%BE%D0%B7) [списание кодов в мобильном приложении](https://vodasoft.ru/wiki/doku.php?id=%D0%BC%D0%BF_%D0%BF%D1%80%D0%B8%D0%BB%D0%BE%D0%B6%D0%B5%D0%BD%D0%B8%D0%B5) Last update: 2022/10/19 09:56 маркировка https://vodasoft.ru/wiki/doku.php?id=%D0%BC%D0%B0%D1%80%D0%BA%D0%B8%D1%80%D0%BE%D0%B2%D0%BA%D0%B0&rev=1666162569

From: <https://vodasoft.ru/wiki/> - **Водяной**

Permanent link: **<https://vodasoft.ru/wiki/doku.php?id=%D0%BC%D0%B0%D1%80%D0%BA%D0%B8%D1%80%D0%BE%D0%B2%D0%BA%D0%B0&rev=1666162569>**

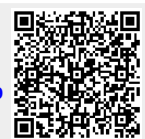

Last update: **2022/10/19 09:56**